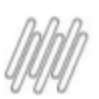

Aqui listamos todas as perguntas realizadas durante o nosso webinar de eSocial SST da Linha RM e apresentação da nossa solução TOTVS.

Não deixem de conferir material detalhado em nossas paginas: [https://espacolegislacao.totvs.com/esocial-sst/](https://espacolegislacao.totvs.com/lgpd/)

### **P. Eu faço a transmissão das tabelas S-2220 e S-2240 mas não consigo visualizar o envio no portal do eSocial, sabem me explicar o motivo?**

**R.** O ambiente do Governo terá um portal "Simplificado" onde ficarão os eventos de SST. Assim que tal portal estiver pronto os eventos já transmitidos serão "movidos" para este novo ambiente, de tal forma que o Web Geral não será possível verificar eventos de SST e no ambiente Simplificado do SST não será possível verificar eventos de Folha

### **P. Bom dia, o vídeo da apresentação será disponibilizado?**

**R.** Sim, até sexta feira estará disponível no Espaço legislação <https://espacolegislacao.totvs.com> -> opção **Biblioteca** 

### **P. Esses eventos de SST eu só consigo enviar através do módulo de medicina e segurança do trabalho ou eu consigo enviar direto no TAF ?**

**R.** Consegue enviar sem utilizar o módulo de medicina com inclusão manual ou importação de XML conosulte:

https://centraldeatendimento.totvs.com/hc/pt-br/articles/360013760952-RH-Linha-Protheus-MDT-eSocial-N %C3%A3o-utilizo-o-modulo-Medicina-e-Seguran%C3%A7a-do-Trabalho-SIGAMDT-do-Protheus-%C3%A9-p oss%C3%ADvel-gerar-os-eventos-SST-para-o-eSocial-de-outra-forma

### **P. Se eu estiver no layout Hibrido, consigo transmitir para o esocial?**

**R.** Pode continuar utilizando a versão de layout 2.5 para a Folha de Pagamento, fique tranquilo, pois de forma inteligente, faremos a segregação dos eventos SST realizando a transmissão dos mesmos, somente na versão S-1.0 (independente da configuração do ambiente) https://tdn.totvs.com/pages/releaseview.action?pageId=374311673

### **P. O material será disponibilizado via pdf?**

**R.** Já esta disponibilizado clique na opção documentos e faça o download do mesmo.

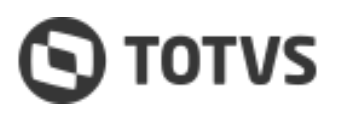

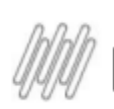

### **P. Quando o funcionário é transferido de centro de custo ou muda de função, mas o risco permanece o mesmo é preciso gerar o evento S-2240?**

**R.** No momento da alteração do funcionário quanto aos registros influenciáveis, será feita uma retificação dessas informações considerando também, todas as informações referente a exposição do risco necessárias para envio ao eSocial e será realizará primeiramente a validação dessas informações. Caso tenha dúvidas ou necessidade de uma avaliação acione o suporte técnico para auxilio na análise.

## **P. Tenho como importar um arquivo txt por exemplo, da Unimed, para enviar os eventos? Atualmente eles que enviam, mas se eu quiser internalizar esse processo, não queremos digitar tudo manualmente**

**R.** É possível importa o xml no taf consulte

https://centraldeatendimento.totvs.com/hc/pt-br/articles/4406739618455-RH-Linha-Protheus-MDT-N%C3% A3o-utilizo-o-M%C3%B3dulo-Medicina-como-posso-enviar-os-eventos-SST

## P. Na carga inicial, a pessoa está exposto ao risco, porém não foi vinculado o EPI e gera uma **inconsistência, o que fazer?**

**R.** Se o funcionário esta exposto a um risco que necessita de EPI, o Epi deve ser entregue ao funcionário consulte:

https://centraldeatendimento.totvs.com/hc/pt-br/articles/4407283911063-RH-Linha-Protheus-MDT-Como-ge rar-o-evento-S-2240-com-necessidade-de-EPI-e-conferir-essa-gera%C3%A7%C3%A3o-no-TAF em caso de dúvidas registre um ticket ao suporte.

### **P. Nós deixamos o campo em branco (por não possuir o código do E-social vinculado ao risco em questão) conforme a orientação porém o sistema preencheu automáticamente com o código 09.01.001. Esta situação foi verificada em muitos cadastros.**

**R.** Existe algumas forma de configurar, o parâmetro MV\_NG2TPAG Indica se a qualificação do agente será buscada do cadastro de agentes ou de riscos. 1- Agentes; 2- Riscos., importante registrar um ticket ao suporte com evidencias para orientação.

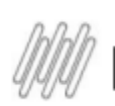

## **P. Estou lançando O atestado (ASO) Demissional na conclusão ele salva e imprime, porém não aparece a mensagem que foi enviado para o TAF com sucesso.**

### **Obs: O RH coloca o colaborador com status de desligado antes de lançar o Atestado (ASO).**

**R.** Compartilho as principais causas de erro na geração do evento S-2220:

Observação sobre o procedimento diagnóstico (TM5\_OBSERV) do exame deve ser preenchida. ( exames do funcionário)

O procedimento diagnóstico (TM4\_PROCRE) do exame deve ser preenchido. ( cadastro de exames) A data de realização do exame (TM5\_DTRESU) deve ser preenchida. ( exames do funcionário) , se precisar de uma avaliação mais precisa peço que registre um ticket ao suporte.

**P. Dúvida sobre evento S-2210, sabendo que somente ao vincular um atestado é que apresenta o evento no TAF minha dúvida é sobre o evento S-2230, fica o SESMT obrigado a enviar este evento também ou como este tem prazo até o início do mês seguinte ficando a cargo do DP no prazo correto sem implicância legal atrelada ao mesmo prazo de envio da CAT?**

**R.** O fato de enviar uma CAT não tira a obrigação da empresa enviar S-2230, de acordo com as regras e condições do governo. Consculte os conceitos para geração S-2230 https://tdn.totvs.com/display/public/PROT/eSocial+%7C+Protheus+-+Entregas+Legais+-+S-2230

**P. Com relação aos exames, o sistema disponibiliza exames por função, por centro de custo, etc ... sentimos a falta de exames por tarefas, uma vez que todos os demais não atendem nossa necessidade, fica a dica**

**R.** Para este caso a empresa pode sugerir uma avaliação de melhoria em nossa plataforma Central **Colaborativa** 

https://centraldeatendimento.totvs.com/hc/pt-br/articles/360039467434-Central-Colaborativa-Como-Acessa r

**P. Com relação as tarefas, o cadastro de colaboradoes poderia ter uma ponte para relacionar as tarefas e ainda existir em relatorio, pois não conseguimos uma relação dos colaboradores que não estejam atrelados a nenhuma tarefa ...**

**R.** Pontue em um ticket ao suporte para uma avaliação mas assertiva sobre sua necessidade, caso não haja entra como sugestão de melhoria que pode ser registrada em nossa plataforma Central Colaborativa https://centraldeatendimento.totvs.com/hc/pt-br/articles/360039467434-Central-Colaborativa-Como-Acessa r

**P. No meu relatório de inconsistencia aparecceu a seguinte frase "Não Integrado ao TAF", porém não aparece onde foi o erro para q eu possa arrumar. O que pode ser isso? R.** Peço que registre um ticket ao suporte para avaliação e orientação.

### **P. Por gentileza, fala um pouco mais sobre relacionamento de EPI.**

**R.** Documentações sobre EPI https://tdn.totvs.com/display/public/PROT/EPI e https://centraldeatendimento.totvs.com/hc/pt-br/sections/360010945554-MDT-EPI Caso tenha uma dúvida específica peço a gentileza que pontue um ticket ao suporte

### **P. Como identificar a versão q estou usando? Uso a parte**

**R.** Os parâmetros para versão do layout são MV\_VLESOC e MV\_TAFVLES. Verifique a documentação: https://centraldeatendimento.totvs.com/hc/pt-br/articles/4404717466903-RH-Linha-Protheus-GPE-eSocial-C onfigura%C3%A7%C3%B5es-para-alterar-eSocial-para-vers%C3%A3o-layout-no-SIGAGPE-Folha-e-SIGAMD T-Medicina-SST-

## **P. Com relação aos leiautes, enviamos os nosso eventos periódicos de folha na versão 2.5 e foi destacado na apresentação que os eventos de SST deve ser transmitido apenas no leiaute V. S-1.0.**

**R.** Os fontes do MDT somente serão enviado no leiaute S-1.0 nossos fontes já estão adapatados para isto consulte:

https://centraldeatendimento.totvs.com/hc/pt-br/articles/4404717466903-RH-Linha-Protheus-GPE-eSocial-Q uais-par%C3%A2metros-influenciam-no-leiaute-do-eSocial-simplificado,Luiz o TAF automaticamente irá tratar do eventos de SST no layout Simplificado,o cliente pode ficar na 2.5 para a Folha e transmitir o SEMST no momento da transmissão fazemos a segregação no TAF e transmitidos na versão correspondente https://tdn.totvs.com/pages/releaseview.action?pageId=374311673

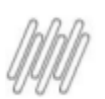

### **P. É possível fazer a entrega de toda obrigação do SST manualmente só pelo taf?**

**R.** É possível sim consulte:

https://centraldeatendimento.totvs.com/hc/pt-br/articles/4406739618455-RH-Linha-Protheus-MDT-N%C3% A3o-utilizo-o-M%C3%B3dulo-Medicina-como-posso-enviar-os-eventos-SST, caso tenha duvidas acione o suporte do TAF 0011 4003-0015 opções 2-2-2-3-6-5

### **P. Tenho na minha equipe, pessoa que faz abastecimento, porem ele pertence ao mesmo centro de custo dos demais do setor que não fazem... nesse caso, crio uma tarefa? como vinculo os EPI's e medidas?**

**R.** É importante que seu time de Sesmt crie registros específicos para correto apontamento dos eventos consulte: https://tdn.totvs.com/pages/releaseview.action?pageId=381044769

### **P. O sistema Protheus não reconheceu os colaboradores do ambiente, qual o motivo desse erro?**

**R.** Importante registrar um ticket ao suporte Técnico para avaliar o que pode estar ocorrendo em seu ambiente.

### **P. Como deve ser registrado no módulo SST funcionário afastados**

**R.** Temos uma issue em aberto para avaliar esta questão, peço a gentileza de pontuar um ticket ao suporte técnico para associação.

### **P. A entrega de EPI funcionário deve ser identica a que foi cadastrada no risco?**

**R.** Sim se um risco necessita de um EPI, este mesmo EPI deve ser entregue ao funcionário. Consulte: https://centraldeatendimento.totvs.com/hc/pt-br/articles/4407283911063-RH-Linha-Protheus-MDT-Como-ge rar-o-evento-S-2240-com-necessidade-de-EPI-e-conferir-essa-gera%C3%A7%C3%A3o-no-TAF

**P. Não estou conseguindo englobar todas as funçoes de um ambiente fisico no cadastro de riscos. tem alguma forma de selecionar varias funçoes com codigos diferentes? outra questao é o envio da CAT, fiz o cadastro, mas como é enviado para o e-social?**

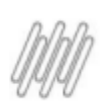

**R.** Sim é possível selecionar todos os registros da entidade escolhida no relacionamento do Ambiente Físico conforme o que foi configurado no parâmetro MV\_NG2EAMB, basta entrar como alterar no ambiente físico, outras ações - selecione a entidade escolhida "função" para apresentar todos os seus registros e relacionar os mesmo.

Consulte:https://centraldeatendimento.totvs.com/hc/pt-br/articles/4409384342679-RH-Linha-Protheus-MDT -eSocial-S-2240-Novas-Entidades-de-Relacionamento-ao-Ambiente-F%C3%ADsico Sobre a cat é necessário relacionar o acidente com um atestado ou diagnostico para disparo do evento S-2210 consulte https://centraldeatendimento.totvs.com/hc/pt-br/articles/4409360161047-RH-Linha-Protheus-MDT-eSocial-S -2210-Como-emitir-uma-CAT-evento-S-2210-no-eSocial

### **P. Neste web vai demonstrar na prática a geração dos eventos S-2220 e S-2240? material será disponibilizado via pdf?**

**R.** Temos orientações em como gerar os eventos na apresentação, e tmabém temos material de apoio https://centraldeatendimento.totvs.com/hc/pt-br/articles/4410314804631

Webinar realizado em 19/01/2022

Gravação do Webinar em: encurtador.com.br/fgpwW